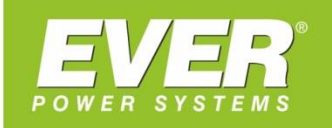

## **INSTRUKCJA OBSŁUGI**

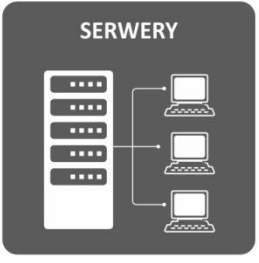

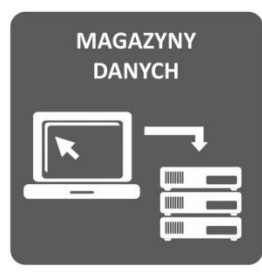

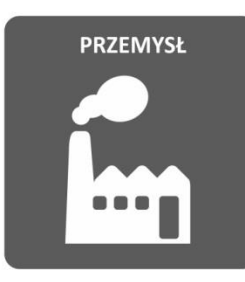

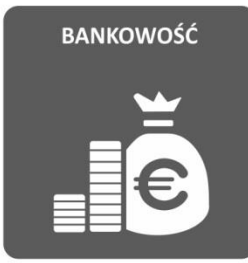

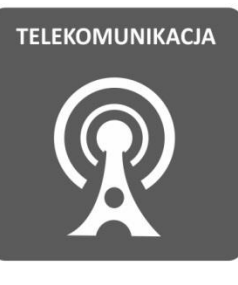

<span id="page-0-0"></span>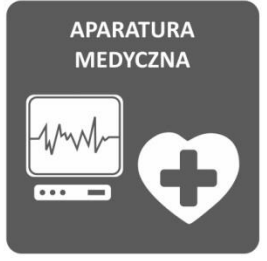

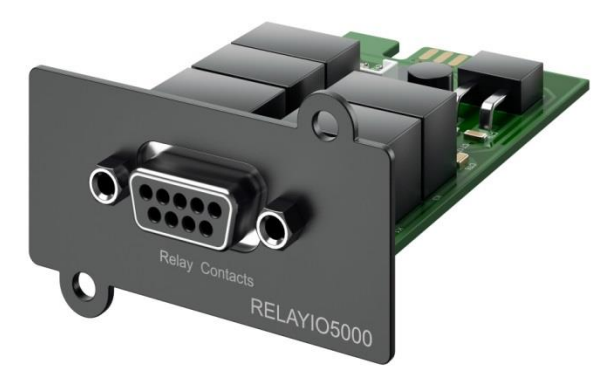

# **KARTA STYKÓW BEZPOTENCJAŁOWYCH DO ZASILACZY**

## **UPS EVER POWERLINE RT PLUS**

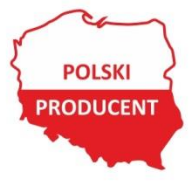

EVER Sp. z o.o. ul. Wołczyńska 19, 60-003 Poznań www.ever.eu, ups@ever.eu tel. +48 61 6500 400, faks +48 61 6510 927

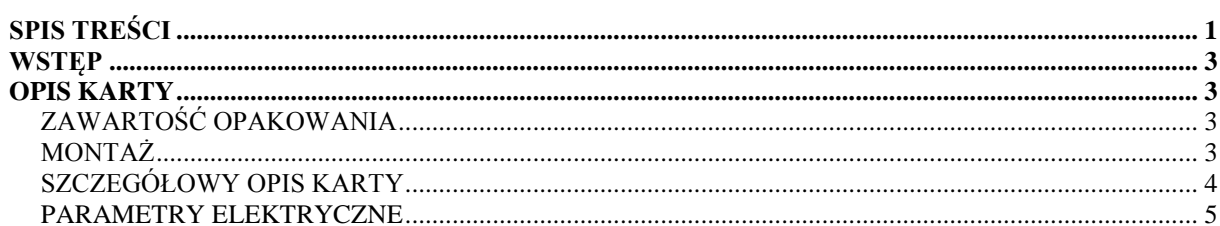

## **WSTĘP**

<span id="page-2-0"></span>Dziękujemy za dokonanie zakupu karty styków bezpotencjałowych. Przed rozpoczęciem użytkowania prosimy o zapoznanie się z niniejszą instrukcją. Karta styków bezpotencjałowych przeznaczona jest do zasilaczy UPS EVER z serii POWERLINE RT PLUS. Dzięki zastosowaniu karty możliwa jest sygnalizacja określonych stanów pracy zasilacza do zewnętrznych systemów zarządzania. Elementami wykonawczymi są przekaźniki. Ponadto za pomocą karty istnieje możliwość wyłączenia zasilacza UPS pracującego w trybie rezerwowym (praca bateryjna).

## **OPIS KARTY**

### <span id="page-2-2"></span><span id="page-2-1"></span>**ZAWARTOŚĆ OPAKOWANIA**

Należy sprawdzić zawartość opakowania (rysunek 1). W opakowaniu powinny znajdować się:

- 1. Karta styków bezpotencjałowych,
- 2. Instrukcja obsługi.

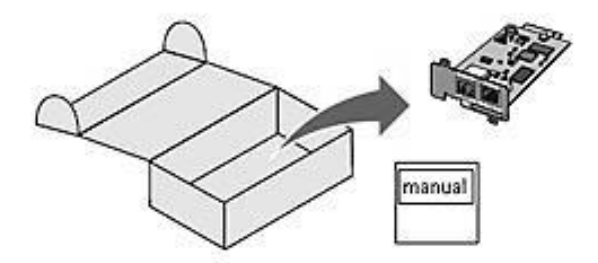

Rysunek 1: Zawartość opakowania

### <span id="page-2-3"></span>**MONTAŻ**

Po rozpakowaniu urządzenia należy sprawdzić, czy nie jest ono uszkodzone. Montaż oraz demontaż karty można przeprowadzać na włączonym zasilaczu. W celu montażu karty należy wykonać następujące czynności:

- 1. Zdemontować zaślepkę komory karty.
- 2. Wsunąć kartę do komory zwracając uwagę na poprawność jej montażu.
- 3. Przykręcić maskownicę karty do panelu tylnego zasilacza.

#### <span id="page-3-0"></span>**SZCZEGÓŁOWY OPIS KARTY**

Karta wyposażona jest w pięć przekaźników, za pomocą których istnieje możliwość sygnalizacji określonych stanów pracy zasilacza. Styki przekaźników są w konfiguracji NO (normlanie otwarty) z wyjątkiem styku 6 – konfiguracja NC (normlanie zamknięty). Opis funkcji poszczególnych styków przedstawiony został w tabeli 1 i 2 oraz na schemacie połączeń rysunek 3.

| <b>Nr</b><br>wyjścia | Funkcja                                    | <b>Opis</b>                                                                                                    |
|----------------------|--------------------------------------------|----------------------------------------------------------------------------------------------------|
| Pin 1                | Awaria zasilacza                           | Uszkodzenie zasilacza                                                                                                    |
| Pin <sub>2</sub>     | Suma alarmów                               | Sygnalizacja jednego z następujących stanów:<br>awaria UPS, niski poziom baterii, uszkodzenie<br>falownika, przegrzanie, rozłączone akumulatory,<br>przeciążenie zasilacza, zwarcie na wyjściu, błąd<br>podłączenia.                                                        |
| Pin <sub>3</sub>     | <b>GND</b>                                 | GND dla wszystkich przekaźników                                                                                                    |
| Pin 4                | Wyłączenie UPS                             | Jeżeli podczas pracy bateryjnej zasilacz UPS<br>otrzyma sygnał (5 sek.) to po 120 sek. nastąpi<br>jego wyłączenie.                                                                                                    |
| Pin 5                | Zasilanie                                  | Zasilanie dla wszystkich przekaźników                                                                                                    |
| Pin 6                | Tryb Bypass lub UPS<br>logicznie wyłączony | Zasilacz znajduje się w trybie bypass. Odbiorniki<br>zasilane są z linii zasilającej poprzez wewnętrzne<br>filtry. Zasilacz nie zabezpiecza przed zanikami<br>napiecia w sieci.<br>UPS logicznie wyłączony (tryb czuwania)<br>zasilacz nie podaje napięcia na jego wyjście. |
| Pin 7                | Niski poziom baterii                       | Niski poziom naładowania baterii.                                                                                                    |
| Pin 8                | <b>UPS</b> logicznie<br>właczony           | UPS jest logicznie włączony – pracuje w trybie<br>sieciowym, bateryjnym lub ECO.                                                                                                    |
| Pin 9                | Awaria zasilania                           | Parametry sieci zasilającej poza<br>zakresem.<br>Zasilacz pracuje w trybie rezerwowym.                                                                                                    |

Tabela 1. Zestawienie wyprowadzeń karty styków

Tabela 2. Funkcje styków karty

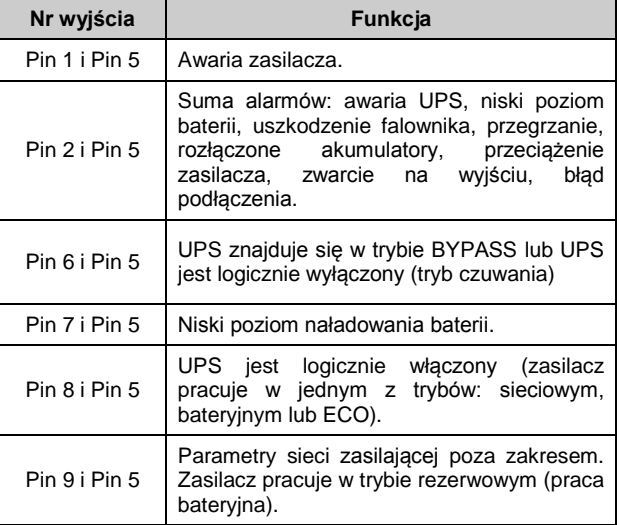

Wewnętrzny układ połączeń złącza karty (DB9) przedstawiono na rysunku 2, natomiast przykładową aplikację do realizacji zdalnego monitoringu i kontroli przedstawia rysunek 3.

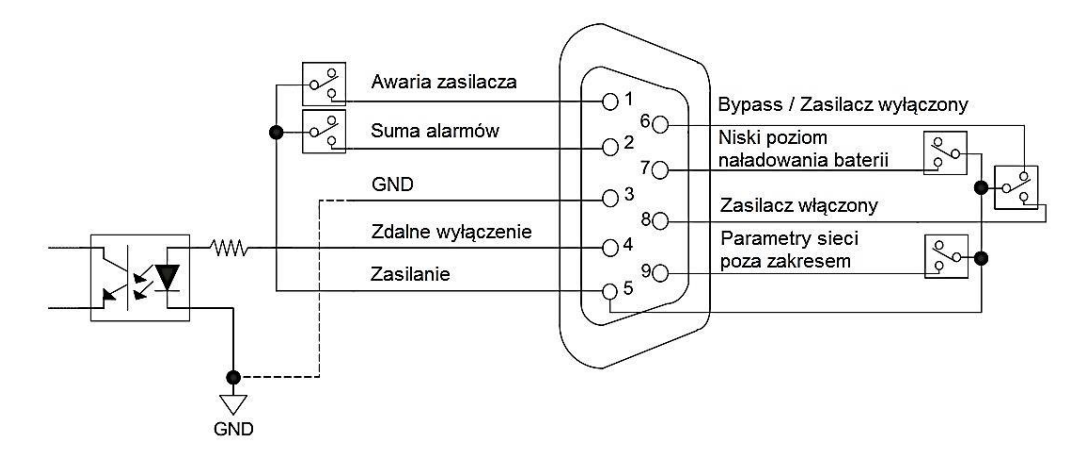

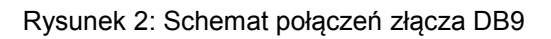

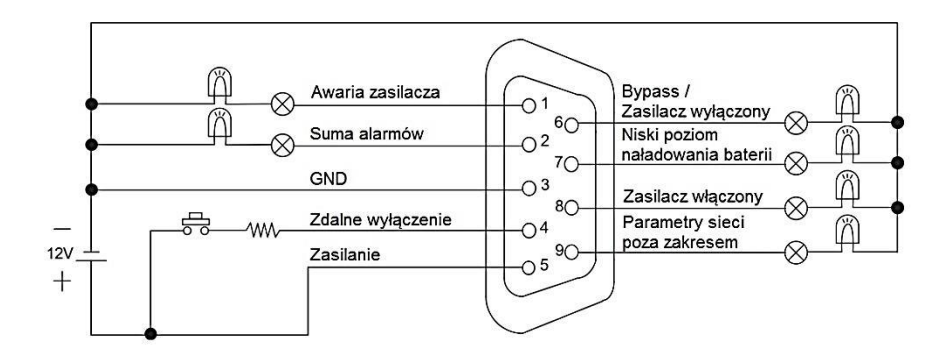

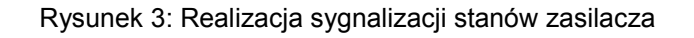

#### <span id="page-4-0"></span>**PARAMETRY ELEKTRYCZNE**

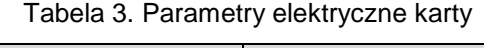

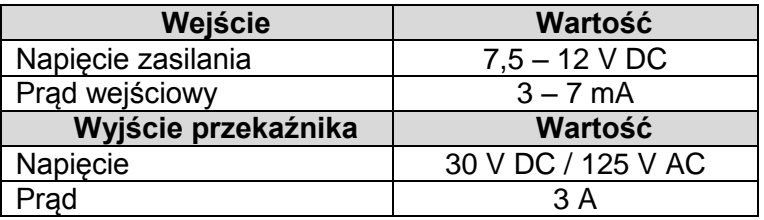